### **От составителя**

Контрольно-измерительные материалы (КИМы) разработаны в соответствии с требованиями ФГОС и примерной программой среднего общего образования по информатике. Позволяют осуществить текущий и итоговый контроль знаний учащихся.

Материал расположен в соответствии с порядком изложения тем в учебниках федерального перечня по информатике для 11 класса. В конце пособия содержатся ответы к тестам.

Тестовые задания можно использовать на любом этапе урока (при актуализации знаний, закреплении изученного, повторении и т. д.), привлекая к проверке знаний отдельных учащихся или весь класс. Они применимы для стартового, промежуточного и итогового контроля. По усмотрению учителя их можно компоновать, составляя индивидуальные задания.

#### **Рекомендации по оцениванию результатов тестирования**

Проверяются знание понятий и терминов, характерных признаков объектов и явлений, умения классифицировать и систематизировать, а также выявляется уровень развития алгоритмического мышления.

За правильное выполнение заданий, промежуточных тестов и каждого задания контрольных работ начисляется по 1 баллу.

Предлагается использовать следующую систему оценивания:

90–100% от максимальной суммы баллов – отметка «5»;

60–89% – отметка «4»;

40–59% – отметка «3»;

0–39% – отметка «2».

На выполнение заданий промежуточных тестов рекомендуется отводить от 10 до 20 мин, заданий итогового теста – от 35 до 45 мин.

## Тест 1. Редактирование и форматирование в табличном процессоре

### Вариант 1

1. К константам, которые могут размещаться в электронных таблинах, относятся:

1) текст. время

 $\Box$ 2) текст, выражение

73) время, формула

74) дата, абсолютные ссылки

2. Абсолютными ссылками являются:

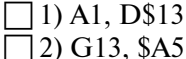

 $\Box$ 3) D<sub>4</sub>, R<sub>7</sub>C<sub>1</sub> 4) \$F\$1, \$R7\$C1

3. Пример цифровой индексации ячейки электронной таблицы:

- $\Box$  1) A4
- $\Box$ 2) D\$7

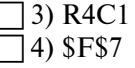

4. Сообщение #ССЫЛКА!, появившееся после ввода формулы в ячейку, указывает, что:

1) аргумент функции задан неверно

] 2) диапазон значений ячеек представлен неправильно

] 3) нет данных в ячейке, на которую сделана ссылка

[4] дана некорректная ссылка

5. Дан фрагмент электронной таблицы.

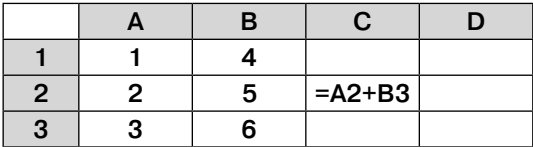

Из ячейки С2 в одну из ячеек диапазона D1:D3 была скопирована формула. При копировании адреса ячеек в формуле автоматически изменились, и значение формулы стало равным 6. Номер строки, в которой расположена ячейка:

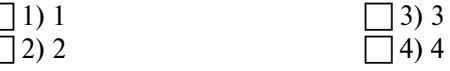

6. С помошью электронных таблиц построили таблицу значений выражения  $3 \cdot x - 6y$  для значений х и у от 1 до 5. Для этого сначала в диапазонах В1: Е1 и А2: А5 записали числа от 1 до 5. Затем в ячейку В2 записали формулу (А5 значение x,  $B1 -$ значение y), после чего эта формула была скопирована во все ячейки диапазона В2:Е5.

В итоге на экране отобразился следующий фрагмент таблицы.

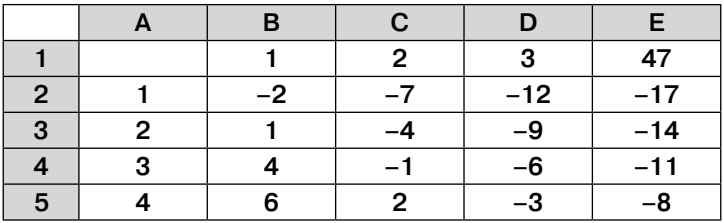

В ячейке В2 записана формула:

 $1) = 2*A$2-5*B$1$  $|2) = 2*A2-5*B1$ 

 $\left[3\right) = 2*\$A\$2-5*\$B\$1$ 

 $14) = 2*A$2-5*B1$ 

7. Запишите, какой оператор используется для обозначения действия по нахождению процентов.

 $O$  T B e T:

## Тест 1. Редактирование и форматирование в табличном процессоре

### Вариант 2

1. К константам, которые могут размещаться в электронных таблицах, относятся:

1) текст. число

 $\Box$ 2) текст, выражение

73) время, формула

74) дата, абсолютные ссылки

2. Относительными ссылками являются:

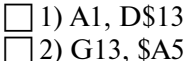

3) D<sub>4</sub>, R<sub>7C1</sub> 4) \$F\$1, \$R7\$C1

3. Пример буквенно-цифровой индексации ячейки электронной таблицы:

 $\Box$  1) R\$7C\$23

 $\Box$ 2) \$R4\$C18

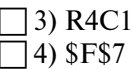

4. Сообщение #Н/Д!, появившееся после ввода формулы в ячейку, указывает, что:

1) аргумент функции задан неверно

] 2) диапазон значений ячеек представлен неправильно

] 3) нет данных в ячейке, на которую сделана ссылка

[4] дана некорректная ссылка

5. Дан фрагмент электронной таблицы.

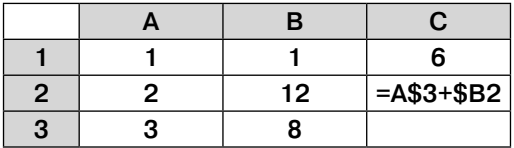

Из ячейки С2 в одну из ячеек диапазона D1:D3 была скопирована формула. При копировании адреса ячеек в формуле автоматически изменились, и значение формулы стало равным 16. Номер строки, в которой расположена ячейка:

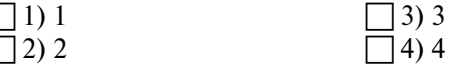

6. С помошью электронных таблиц планировали построить таблицу значений выражения  $3x - 5y$  для значений х и у от 1 до 5. Для этого сначала в диапазонах В1:E1 и А2:А5 записали числа от 1 до 5. Затем в ячейку В4 записали формулу (А5 - значение *х*, B1 - значение *у*), после чего эта формула была скопирована во все ячейки диапазона  $B2E5$ 

В итоге на экране отобразился следующий фрагмент таблицы.

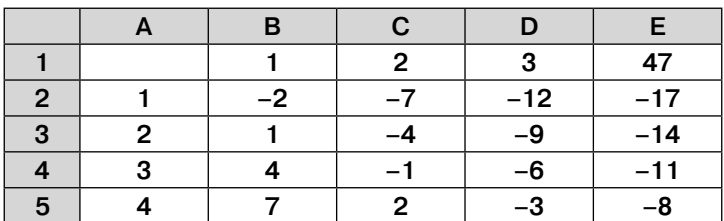

В ячейке В4 записана формула:

 $1) = 3*SA4-5*B$1$  $\overline{2}$ ) = 3\*A\$4-5\*B\$1  $\overline{)3) = 3*\$A\$4-5*B\$1$  $14) = 3* $A$4-5*$B$1$ 

7. Запишите, какой оператор используется для обозначения действия по нахождению суммы.

 $O$  T B e T:

## Тест 2. Встроенные функции и их использование

## Вариант 1

- 1. Пример формулы для электронной таблицы:
- $|1)$  R<sub>1</sub>C<sub>3</sub>+A<sub>5</sub>
- $|2) A3*D7$
- $3) = A2 + 2*G17$
- 14)  $A5=3*H4$

2. Формула, содержащая ошибку:

 $\Box$  1) = 2A1+D5  $\Box$  2) = SIN(G13/4)  $3 = D6/Y12$ 

 $\overline{\Box}$ 4) = CYMM(A1:B7)

3. В ячейки диапазона А1:А4 введены числа 3, 5, 1, 3 соответственно, а в ячейку А7 - формула = CP3HAЧ(A1:A4). Число в ячейке А7:

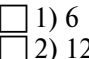

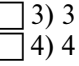

4. Тип (группа) функций, к которому относится функция СРЗНАЧЕСЛИ():

- $\Box$  1) математические функции
- 2) статистические функции
- 73) экономические функции
- 74) логические функции

5. Впишите пропущенное слово.

Автоматизировать выполнение математических, статистических, финансовых и других расчетов позволяет 

6. Запишите название типа функций, результатом которых являются ИСТИНА или ЛОЖЬ.

 $O T B e T$ 

7. Впишите понятие (термин).

Прикладные программы, предназначенные для проектирования электронных таблиц, называют

## Тест 2. Встроенные функции и их использование

## Вариант 2

1. Пример формулы для электронной таблицы:

 $1)$  R<sub>1</sub>C<sub>3</sub>+A<sub>5</sub>

 $12) A3*D7$ 

 $\overline{1}3$ ) = CYMM(G1:N7)

 $14) A5 = 3*H4$ 

2. Формула. содержащая ошибку:

 $\Box$  1) = 2SIN(F\$5)  $\Box$ 2) = SIN(G13/4)  $\Box$ 3) = D6/Y12  $\dot{A}$  = CYMM(A1:B7)

> 3  $\Delta$

3. В ячейки диапазона А1:А4 введены числа 3, 5, 1, 3 соответственно, а в ячейку А7 - формула = CYMM(A1:A4)/4. Число в ячейке А7:

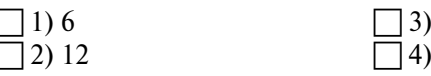

4. Тип (группа) функций, к которому относится функция 3HAYEH():

- 1) математические функции
	- 12) текстовые функции
- 3) экономические функции
- 74) логические функции

5. Впишите пропущенные слова.

Если у функции отсутствуют аргументы, то наличие

является обязательным.

6. Запишите название типа функций, с помощью которых можно вычислить наибольшее, наименьшее или среднее значение, подсчитать количество ячеек, содержащих заданную информацию.

 $O<sub>T</sub>$  Be T:

7. Впишите понятие (термин).

Наименьшей структурной единицей электронной таблицы, которая образуется на пересечении столбца и строки, является

## Тест 3. Инструменты анализа данных

#### Вариант 1

1. Электронные таблицы используют:

1) для учета финансовой деятельности

12) для внедрения и связывания графических объектов

3) как средство для редактирования текста

]4) как средство для редактирования изображений

2. Для построения графика функций в табличном процессоре можно использовать:

1) мастер диаграмм

12) мастер функций

3) мастер шаблона

14) мастер формул

3. Дан фрагмент электронной таблицы.

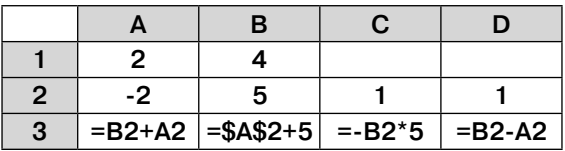

После копирования диапазона ячеек А3:D3 в диапазон А4: D4 был построен график по значениям столбцов лиапазона ячеек А2: D4.

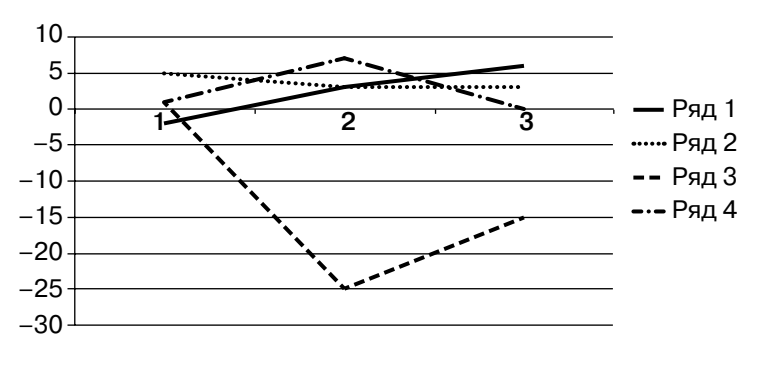

Значениям диапазона А2: D2 соответствует:

- 1) Ряд 1
- 2) Ряд 2
- 3) Ряд 3
- 4) Ряд 4

**4.** Дана таблица выпуска некоторой продукции на различных предприятиях в разные годы.

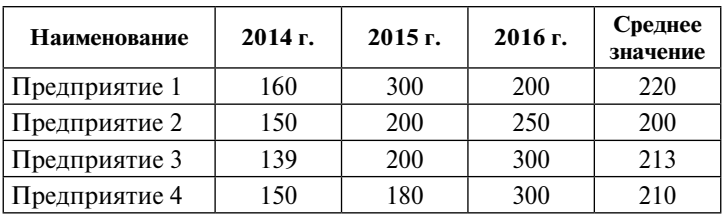

Номер предприятия, у которого наблюдался минимальный рост производства:

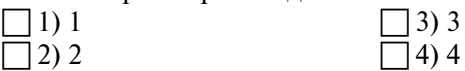

**5.** Впишите пропущенные слова.

Форматирование элементов диаграммы возможно с помощью \_\_\_\_\_\_\_\_\_\_\_\_\_\_\_\_\_\_\_\_\_\_\_\_\_\_\_\_\_\_\_\_ окна, в котором выполняется установка . **6.** Впишите определения (термины). Если применить математическую аналогию, то ряды данных, которые используются для построения диаграмм, – это значения , а категории – значения .

## Тест 3. Инструменты анализа данных

### Вариант 2

1. Электронные таблицы используют:

1) для статистической обработки информации

2) для создания и просмотра веб-страниц

3) как средство для редактирования текста

] 4) как средство для редактирования изображений

2. Для того чтобы вызвать мастер диаграмм табличного процессора, можно использовать пункт меню:

- 1) Файл
- 2) Вставка
- 3) Правка
- 4) Формулы

3. Дан фрагмент электронной таблицы.

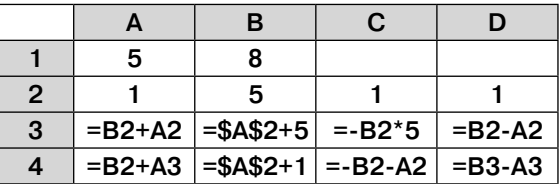

Был построен график по значениям столбцов диапазона ячеек А2: D4.

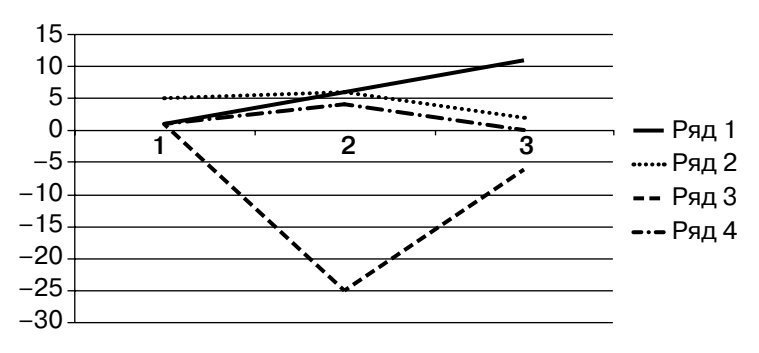

Значениям диапазона С2:С4 соответствует график:

- 1) Ряд 1
- 2) Ряд 2
- 3) Ряд 3
- 4) Ряд 4

**4.** Дана таблица выпуска некоторой продукции на различных предприятиях в разные годы.

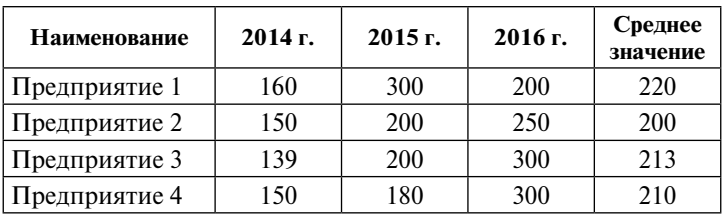

Номер предприятия, у которого наблюдался максимальный рост производства:

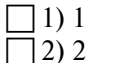

 $\Box$  3) 3  $\overline{1}$  4) 4

**5.** Впишите пропущенные слова.

На результат построения диаграммы влияет то, как указаны ряды данных – по или по .

**6.** Запишите, как называются наборы значений, которые требуется изобразить на диаграмме.

О т в е т:

# Тест 4. Модели и моделирование

### Вариант 1

- 1. Пример информационной модели:
- □1) манекен
- 2) макет застройки жилого района
- $\Box$ 3) глобус
- 74) описание объекта моделирования
- 2. Первый этап информационного моделирования:
- 1) построение теоретической информационной модели
- П 2) переход в компьютерную систему проведение вычислительного эксперимента
	- ] 3) системный анализ
- 74) составление программы обработки данных

3. Математическая модель, отражающая закон падения тела, брошенного с высоты h на землю ( $t$  – время; g - ускорение свободного падения):

$$
\Box 1) t = 2 \frac{h}{g}
$$
  

$$
\Box 2) t = \frac{\sqrt{2h}}{g}
$$
  

$$
\Box 3) t = \sqrt{\frac{2h}{g}}
$$
  

$$
\Box 4) t = \frac{2h}{\sqrt{g}}
$$

4. Имя величины:

1) отражает смысл величины

2) определяет возможные значения величины

13) определяет значение переменной

14) определяет значение константы

5. Запишите название модели, которая описывает поведение оригинала только в отдельные моменты времени.

 $O T B e T$ 

6. Впишите понятия (термины).

По фактору времени выделяют

и и подели.

## Тест 4. Модели и моделирование

### Вариант 2

1. Не является информационной моделью:

1) модель Солнечной системы

- 2) графическая модель зависимостей
- 3) математическая модель
- $\Box$ 4) схема

2. Завершающий этап информационного моделирования:

- 1) построение теоретической информационной модели
- $\Box$ 2) переход в компьютерную систему проведение вычислительного эксперимента
	- ] 3) системный анализ

74) составление программы обработки данных

3. Математическая модель, отражающая закон давления газа в зависимости от температуры ( $p$  – давление газа при температуре 0 °С;  $t$  – температура окружающей среды):

$$
\Box 1) \ p = p_0 \left( 1 + \frac{t}{273} \right) \qquad \Box 3) \ p = p_0 + \frac{t}{273}
$$
  

$$
\Box 2) \ p = p_0 \frac{t}{273} \qquad \Box 4) \ p = p_0 \left( 1 - \frac{t}{273} \right)
$$

4. Тип величины

1) отражает смысл величины

72) определяет возможные значения величины

13) определяет значение переменной

14) определяет значение константы

5. Запишите название модели, которая описывает развитие системы во времени.

 $O T B e T$ 

6. Впишите понятия (термины).

## По фактору связей выделяют \_\_\_\_\_\_\_\_\_\_\_\_

и подели.

## Тест 5. Алгоритм как модель деятельности

### Вариант 1

1. Алгоритм является:

- 1) информационной моделью деятельности исполнителя
- 12) табличной моделью
- 3) графической моделью
- 14) системой команд исполнителя

2. Алгоритм кодирования представлен в словесной форме. Для кодирования букв С, Д, Е, Г используют двухразрядные последовательные двоичные числа (от 00 до 11 соответственно). Если таким способом закодировать последовательность символов ГДСЕ и записать результат шестнадцатеричным кодом, получится:

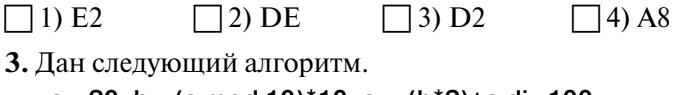

```
a:=20; b:=(a mod 10)*10; a :=(b*2)+a div 100
если a>b то c:=a+b иначе c:=b-a
BCe
```
После его выполнения переменная с примет значение:  $\Box$  20  $13 - 20$  $1100$ |4) 45

4. Дан следующий алгоритм.

```
нц для i=1 до n
  нц для i=1 до n
      p:=a[i,j]; a[i,j]:=a[j,i]; a[j,i]:=p
  KЦ
```
KЦ

В результате его выполнения в массиве а:

- 1) значения элементов отобразятся симметрично относительно главной диагонали
	- 2) первая и последняя строки поменяются местами
	- 3) все элементы примут значения, равные  $p$

14) строки и столбцы поменяются местами

5. Запишите, как называется пошаговое исполнение алгоритма с тестовым вариантом исходных данных.

Ответ:

## Тест 5. Алгоритм как модель деятельности

### Вариант 2

1. Алгоритм не может быть представлен в форме:

 $\vert$ 1) дерева

2) информационной молели

3) блок-схемы

74) программы на алгоритмическом языке

2. Алгоритм колирования представлен в словесной форме. Лля передачи сообщения используют следующее кодирование символов:  $A - 001$ ,  $B - 010$ ,  $C - 011$ ,  $D - 100$ ,  $E - 101$ ,  $F - 110$ . Если таким способом закодировать сообщение АВСОВ и перевести его в шестнадцатеричный код, получится:

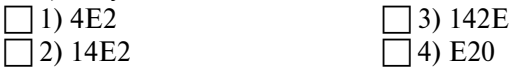

3. Дан следующий алгоритм.

```
a:=30; b:=30a:=a-b/2если a>b то c:=a+b иначе c:=b-a
все
```
После его выполнения переменная с примет значение:

 $1100$ 

 $13)60$  $(4) - 15$ 

 $2) 15$ 

4. Дан следующий алгоритм.

```
k:=0нц для і=1 до 3
  нц для j=1 до 3
     b[j,i]=k; k:=k+1KЦ
KЦ
```
Значения элементов массива  $b$ , записанные построчно:

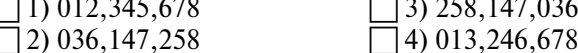

5. Запишите, как называется модель работы процессора при исполнении алгоритма.

Ответ:

## Тест 6. Моделирование на графах

### Вариант 1

- 1. Алгоритм Дейкстры используют для:
- 1) построения матрицы смежности
- 12) определения кратчайшего пути между вершинами графа
- 3) определения веса ребра
- 74) построения графа
- 2. Петлей в графе называется:
	- 1) ненаправленная линия
	- 2) направленная линия
		- 3) линия, выходящая из некоторой вершины и входяшая в нее же
- 74) любая линия, соединяющая вершины

3. Отметьте количество различных возможных путей из пункта А в пункт Ж, минуя пункт В, если двигаться только в направлении, указанном стрелками.

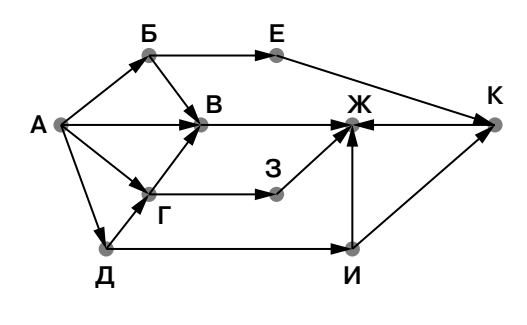

 $1)1$  $|2\rangle$  2

4. Отметьте длину кратчайшего пути из пункта А в пункт Е.

 $3)$  3

 $4)5$ 

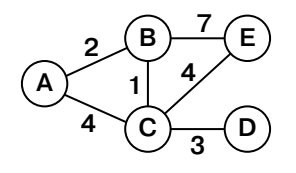

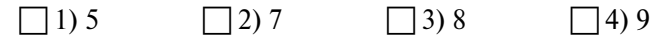

**5.** Дана таблица стоимости перевозок.

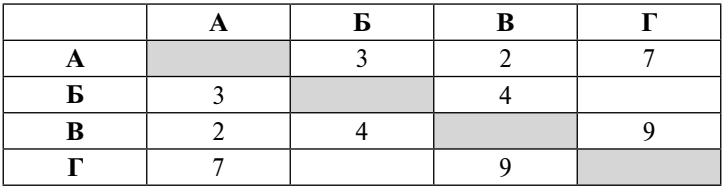

Отметьте граф, соответствующий этой таблице.

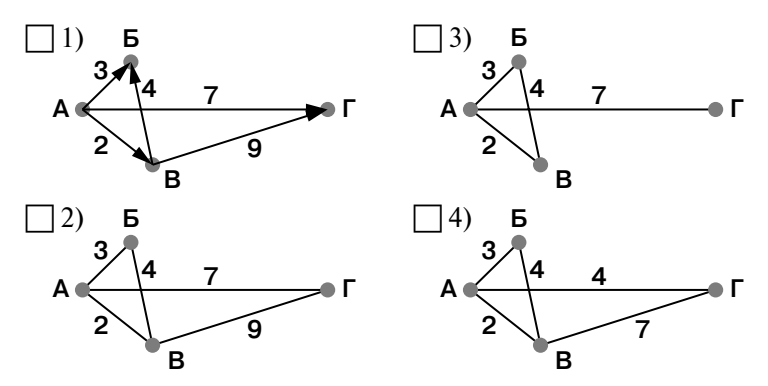

**6.** Впишите понятие (термин).

– это графическое отображение структурной модели, состоящей из вершин и ребер.

**7.** Впишите понятие (термин).

Метод основан на том, что процесс решения задачи разбивается на стадии (шаги), на каждой из которых принимаются решения, приводящие к достижению поставленной цели.

## Тест 6. Моделирование на графах

### Вариант 2

- 1. Информация о взвешенном графе хранится в виде:
- 1) схемы
- 12) матрицы смежности
- 3) весовой матрицы
- 14) дерева решений
- 2. Дугой в графе называется:
- 1) ненаправленная линия
- 2) направленная линия
	- 13) линия, выходящая из некоторой вершины и входяшая в нее же
- 74) любая линия, соединяющая вершины

3. Отметьте количество различных возможных путей из пункта А в пункт Е, минуя пункт В, если двигаться только в направлении, указанном стрелками.

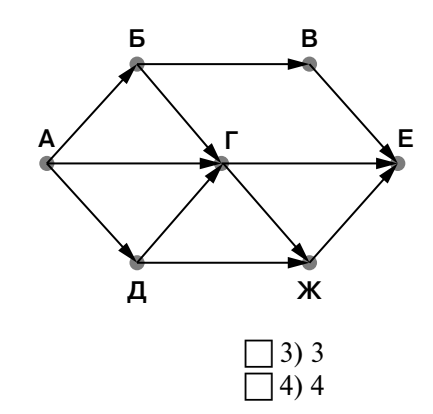

4. Отметьте длину кратчайшего пути из пункта А в пункт  $F$ .

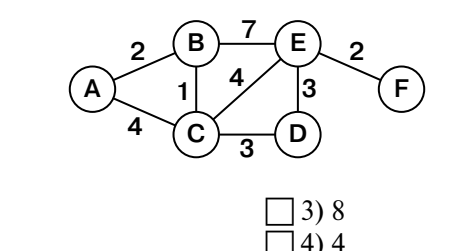

 $1)1$  $2)9$ 

 $1)1$ 

 $12)6$ 

Конец ознакомительного фрагмента. Приобрести книгу можно в интернет-магазине «Электронный универс» [e-Univers.ru](https://e-univers.ru/catalog/T0006892/)